# **CUNY Academic Commons - Bug #14821**

## **PressForward plugin not working**

2021-09-28 03:11 PM - Rebecca Krisel

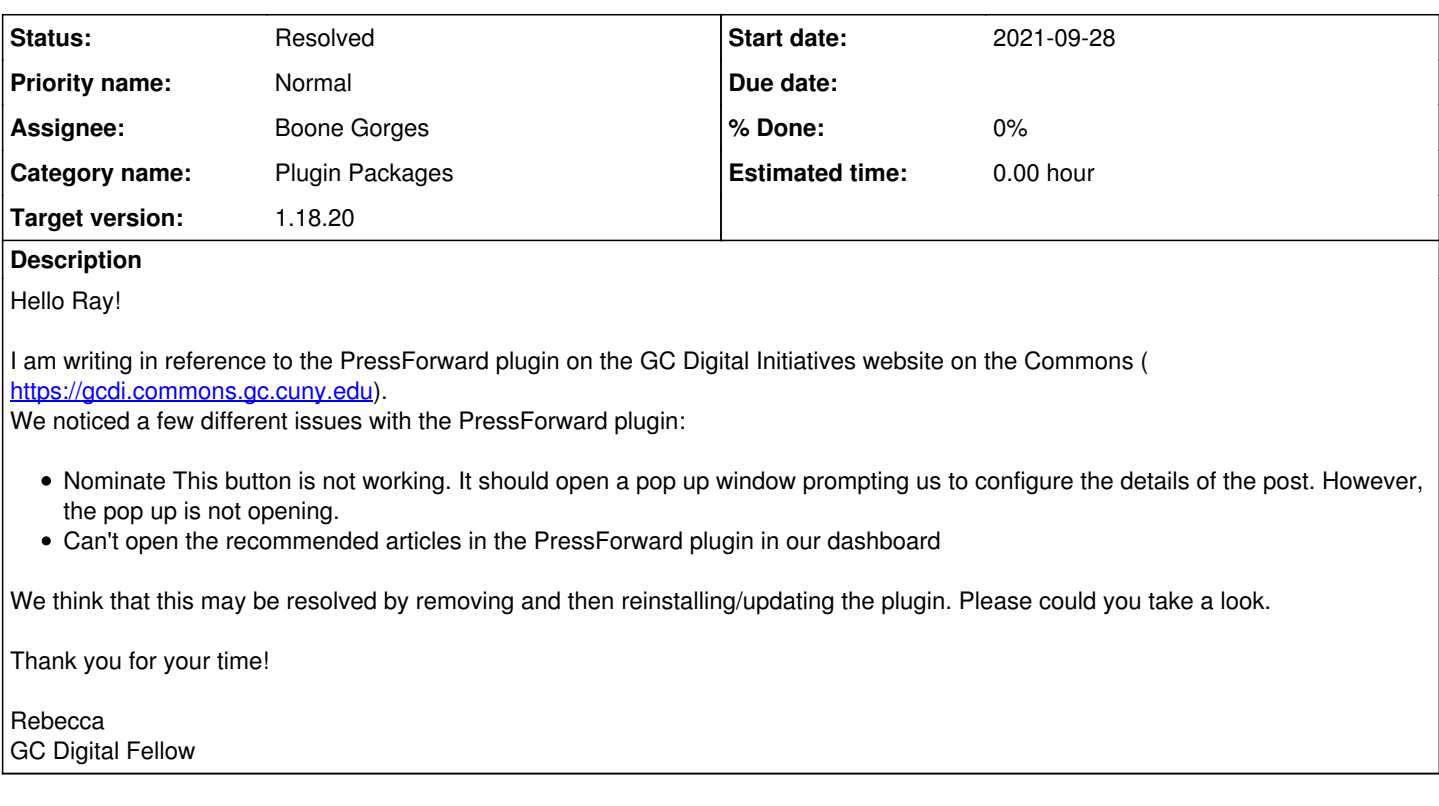

## **History**

#### **#1 - 2021-09-28 03:55 PM - Boone Gorges**

*- Status changed from New to Reporter Feedback*

There were some problems in the way that CSS and JS assets were built in PressForward, which I've just fixed on the Commons. Can you see whether this fixes your problem?

If not, can you please share more details on how to reproduce the problem?

- In my tests, the Nominate This bookmarklet is opening the popup properly. If it's still not for you, please start by sharing your browser/OS combo so I can try to reproduce.

- I'm unsure what you mean by "the recommended articles in the PressForward plugin". Does this mean Dashboard > PressForward > Nominated? Please give detailed steps, including URLs, of what you're clicking and what you're expecting to see.

## **#2 - 2021-09-28 04:49 PM - Raymond Hoh**

I was testing the Nominate This bookmarklet and it wasn't working for me, so I updated the [pf\\_get\\_shortcut\\_link\(\)](https://github.com/PressForward/pressforward/blob/b2499883f574463609caca687740ab1776bb5308/includes/functions.php#L103) function on production to better mirror the Press This bookmarklet code, which is the basis for the Nominate This bookmarklet: <https://github.com/WordPress/press-this/blob/9ca88faabbf9e7eb6595a6b5da3b9120becf2ab6/press-this-plugin.php#L144-L150>

So the bookmarklet should be working now. Just make sure you add the updated bookmarklet to your browser's Favorites bar. Boone, I've sent a pull request to the PressForward repo [here.](https://github.com/PressForward/pressforward/pull/1093)

I can confirm the second issue. Clicking on an article from the PressForward dashboard triggers an AJAX pf\_ajax\_relate request, but doesn't open the article. Can you take a look, Boone?

## **#3 - 2021-09-30 10:40 AM - Boone Gorges**

- *Status changed from Reporter Feedback to Assigned*
- *Assignee changed from Raymond Hoh to Boone Gorges*
- *Target version set to 1.18.20*

Thanks, Ray. I've merged your PR.

The second issue is due to changes in the Bootstrap library that PressForward ships with. I'll take time to look at this in the upcoming days.

#### **#4 - 2021-10-04 11:14 AM - Boone Gorges**

*- Status changed from Assigned to Reporter Feedback*

I've addressed the Bootstrap compatibility issues and released PressForward version 5.2.8. This change is now live on the Commons. <https://github.com/cuny-academic-commons/cac/commit/48b0295deb3d87cef33122af9a3bf7507964b633>

Rebecca, are you able to test to see whether you're able to click through to read PF items as expected? Note that you might need to do a hard refresh (Shift + Refresh) to clear your browser's JS/CSS cache.

#### **#5 - 2021-10-04 11:28 AM - Rebecca Krisel**

Boone Gorges wrote:

I've addressed the Bootstrap compatibility issues and released PressForward version 5.2.8. This change is now live on the Commons. <https://github.com/cuny-academic-commons/cac/commit/48b0295deb3d87cef33122af9a3bf7507964b633>

Rebecca, are you able to test to see whether you're able to click through to read PF items as expected? Note that you might need to do a hard refresh (Shift + Refresh) to clear your browser's JS/CSS cache.

### Boone Gorges wrote:

I've addressed the Bootstrap compatibility issues and released PressForward version 5.2.8. This change is now live on the Commons. <https://github.com/cuny-academic-commons/cac/commit/48b0295deb3d87cef33122af9a3bf7507964b633>

Rebecca, are you able to test to see whether you're able to click through to read PF items as expected? Note that you might need to do a hard refresh (Shift + Refresh) to clear your browser's JS/CSS cache.

Yes, I can click through the PF items and the Nominate Button seems to work! Thank you!

#### **#6 - 2021-10-04 11:28 AM - Boone Gorges**

*- Status changed from Reporter Feedback to Resolved*

Thanks so much for confirming!